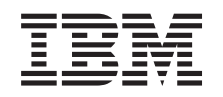

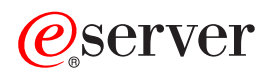

iSeries Migrácia

Verzia 5, vydanie 3

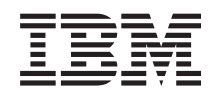

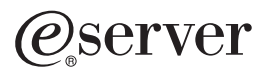

iSeries Migrácia

Verzia 5, vydanie 3

## **Poznámka**

Pred použitím týchto informácií a nimi podporovaného produktu si určite prečítajte informácie v časti ["Právne](#page-22-0) [informácie",](#page-22-0) na strane 17.

#### **Štvrté vydanie (August 2005)**

Toto vydanie sa týka verzie 5, vydania 3, modifikácie 0 operačného systému IBM Operating System/400 (číslo produktu 5722-SS1) a všetkých nasledujúcich vydaní a modifikácií, pokiaľ nebude v nových vydaniach uvedené inak. Táto verzia nie je určená pre všetky modely RISC (reduced instruction set computer) ani pre všetky modely CISC.

Tento dokument môže obsahovať odkazy na licenčný interný kód. Licenčný interný kód je strojový kód a je licencovaný podľa podmienok zmluvy IBM License Agreement for Machine Code.

**© Copyright International Business Machines Corporation 1998, 2005. Všetky práva vyhradené.**

# **Obsah**

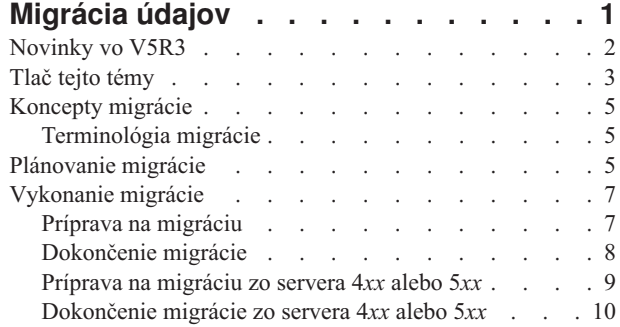

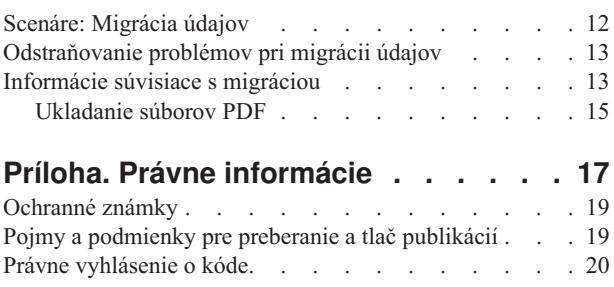

# <span id="page-6-0"></span>**Migrácia údajov**

Migrácia údajov je proces presunu údajov z jedného servera iSeries<sup>(TM)</sup> so systémom OS/400<sup>(R)</sup> V5R1, V5R2 alebo V5R3 do iného servera iSeries so systémom V5R3. Tieto informácie neopisujú migráciu údajov z vydania systému OS/400, staršieho ako V5R1.

Informácie o migrácii dát na inú platformu

# @server

nájdete v téme

# @server

Migrácia dát.

Poskytuje sa dodatok s licenciou, aby sa umožnilo zákazníkom nainštalovať a používať kópiu OS/400 (dodanú s novo objednaným serverom) na pôvodnom serveri po dobu 70 dní. Tento dodatok oprávňuje zákazníkov používať novú verziu a vydanie na ich pôvodnom systéme výhradne na účel migrácie ich údajov. Po dokončení migrácie musí byť predchádzajúca verzia a vydanie preinštalované. Licencia V5R1 OS/400 a licenčné programy umožňujú používanie produktu naraz len na jednom systéme. Kód vlastnosti #0205 sa poskytuje pre minimálne predzavedenie nového servera a zahŕňa špeciálny dodatok s licenciou.

Tieto informácie predpokladajú, že presúvate údaje z jedného servera do druhého. Ak inštalujete novú verziu OS/400 do toho istého servera, nie je nutné vykonávať explicitnú migráciu údajov. Môžete použiť tému Inštalácia, aktualizácia alebo vymazanie OS/400 a súvisiaceho softvéru. Ak vykonávate migráciu do nového servera iSeries bez zmeny sériového čísla, použite tému Rozšírenie. Ak migrujete údaje z jedného oddielu servera iSeries na iný oddiel na rovnakom serveri, postupujte podľa pokynov v kapitole 4. ″Obnova logického oddielu na iný logický oddiel—kontrolný zoznam 22″ v knihe Backup and Recovery Guide

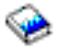

.

IBM(R) ponúka platenú službu migrácie vašich údajov. Ak potrebujete viac informácií, vyberte odkaz **Migration** na webovej stránke Integrated [Applications](http://www-1.ibm.com/services/its/us/inteapps.html) Services

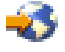

.

Viac informácií o migrácii údajov nájdete v týchto témach:

#### **[Koncepty](rzamcmigrationconcepts.htm) migrácie údajov**

Prezrite si proces migrácie a zoznámte sa s terminológiou používanou v téme Migrácia.

#### **[Plánovanie](rzamcplanmigration.htm) migrácie**

Zistite, čo môžete urobiť na minimalizovanie vašich prestojov a ako vykonať migráciu vašich údajov tak jednoducho ako je to možné.

#### **[Vykonanie](rzamcmigration.htm) migrácie**

Pokyny pre prípravu a vykonanie migrácie údajov zo zdrojového servera podporujúceho vydanie V5R3 systému OS/400 aj zo zdrojového servera, ktorý vydanie V5R3 systému OS/400 nepodporuje.

#### **[Scenáre](rzamcscenarios.htm)**

Tu nájdete mnoho príkladov migrácie údajov a informácie o vykonávaní týchto typov migrácie údajov.

#### <span id="page-7-0"></span>**[Odstraňovanie](rzamctroubles.htm) problémov**

Tu nájdete informácie o niektorých problémoch, na ktoré môžete naraziť pri vykonávaní migrácie údajov.

Ak chcete získať nové a zmenené informácie o migrácii údajov, pozrite si tému [Novinky](rzamcwhatsnew.htm) vo V5R3 a ak chcete vytlačiť PDF pre celú túto tému, ako aj iné informácie, ktoré vám môžu pomôcť s migráciou, pozrite si tému Tlač tejto [témy.](rzamcprintthis.htm)

# **Novinky vo V5R3**

Zmeny pre toto vydanie sú:

#### **Novinky v serveroch iSeries**

IBM(R) uvádza iSeries(TM) modely 810, 825, 870 a 890. Okrem toho, kapacita na požiadanie, ktorá vám umožňuje ihneď na požiadanie aktivovať ďalší výkon pre nové pracovné zaťaženie alebo špičky, je teraz pre vybrané modely iSeries štandardná.

Viac informácií o nových serveroch iSeries nájdete v nasledujúcom:

v **Webová lokalita IBM [iSeries](http://www-1.ibm.com/servers/eserver/iseries/hardware/)**

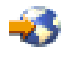

v **iSeries [Planning](http://www.ibm.com/servers/eserver/iseries/support/planning/)**

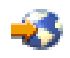

v **iSeries [Handbook](http://www.redbooks.ibm.com/pubs/pdfs/redbooks/ga195486.pdf)**

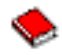

### **Čo je nové v informáciách o migrácii**

Tieto informácie, ktoré sa predtým nachádzali v publikácii iSeries 940*x* RISC-to-RISC Road Map, SA41-5155 sú teraz dostupné v Informačnom centre. V téme Migrácia môžete nájsť informácie o týchto činnostiach:

#### **[Plánovanie](rzamcplanmigration.htm) migrácie**

Informačné centrum obsahuje obsiahlu tému o plánovaní. Téma Plánovanie kombinuje informácie o plánovaní z rôznych zdrojov, vrátane tém Informačného centra, publikácií Redbook a webových lokalít. Informačné centrum môžete použiť ako ústredný zdroj pre informácie, ktoré potrebujete na naplánovanie migrácie vašich údajov.

#### **[Vykonanie](rzamcmigration.htm) migrácie**

Migráciu vašich údajov do nového servera iSeries môžete vykonať jedným z týchto spôsobov:

- Inštalácia nového vydania OS/400<sup>(R)</sup> na vašom serveri a následný presun údajov na nový server. Toto je najspoľahlivejšia metóda presunu vašich údajov do nového servera.
- v Uloženie údajov z vášho servera a ich obnovenie v novom serveri. Túto metódu môžete použiť, ak do vášho servera nemôžete nainštalovať nové vydanie OS/400.

#### **[Scenáre](rzamcscenarios.htm)**

Tu nájdete mnoho príkladov migrácie údajov a informácie o vykonávaní týchto typov migrácie údajov.

#### **[Odstraňovanie](rzamctroubles.htm) problémov**

Tu nájdete informácie o niektorých problémoch, na ktoré môžete naraziť pri vykonávaní migrácie údajov.

Ak chcete získať ďalšie informácie súvisiace s migráciou údajov, pozrite si:

- <span id="page-8-0"></span>v Informácie o preventívnom plánovaní servisu (PSP) Dokument PSP pre migráciu údajov V5R3 je SF98167. Informácie v tomto dokumente PSP opisujú problémy s označením HIPER (High-Impact and PERvasive). Pred migrovaním vašich údajov medzi servermi si pozrite tieto informácie.
- Poznámka pre užívateľov. Tento dokument poskytuje informácie o zmenách softvéru a hardvéru, ktoré môžu potenciálne ovplyvniť prevádzku vášho systému.

# **Tlač tejto témy**

Keď si chcete pozrieť alebo stiahnuť PDF verziu tejto témy, vyberte **[Migration](rzamc.pdf)** (okolo 124 KB alebo 20 strán).

# **Ďalšie dôležité zdroje**

Odkazy na tému Migrácia z iných tém Informačného centra. Ak chcete priamo využiť odkazy na tieto témy, použite online verziu témy Migrácia. Ak však používate tlačenú verziu alebo verziu PDF témy Migrácia, mali by ste vytlačiť tiež tieto zdroje a použiť ich spolu s PDF Migrácia.

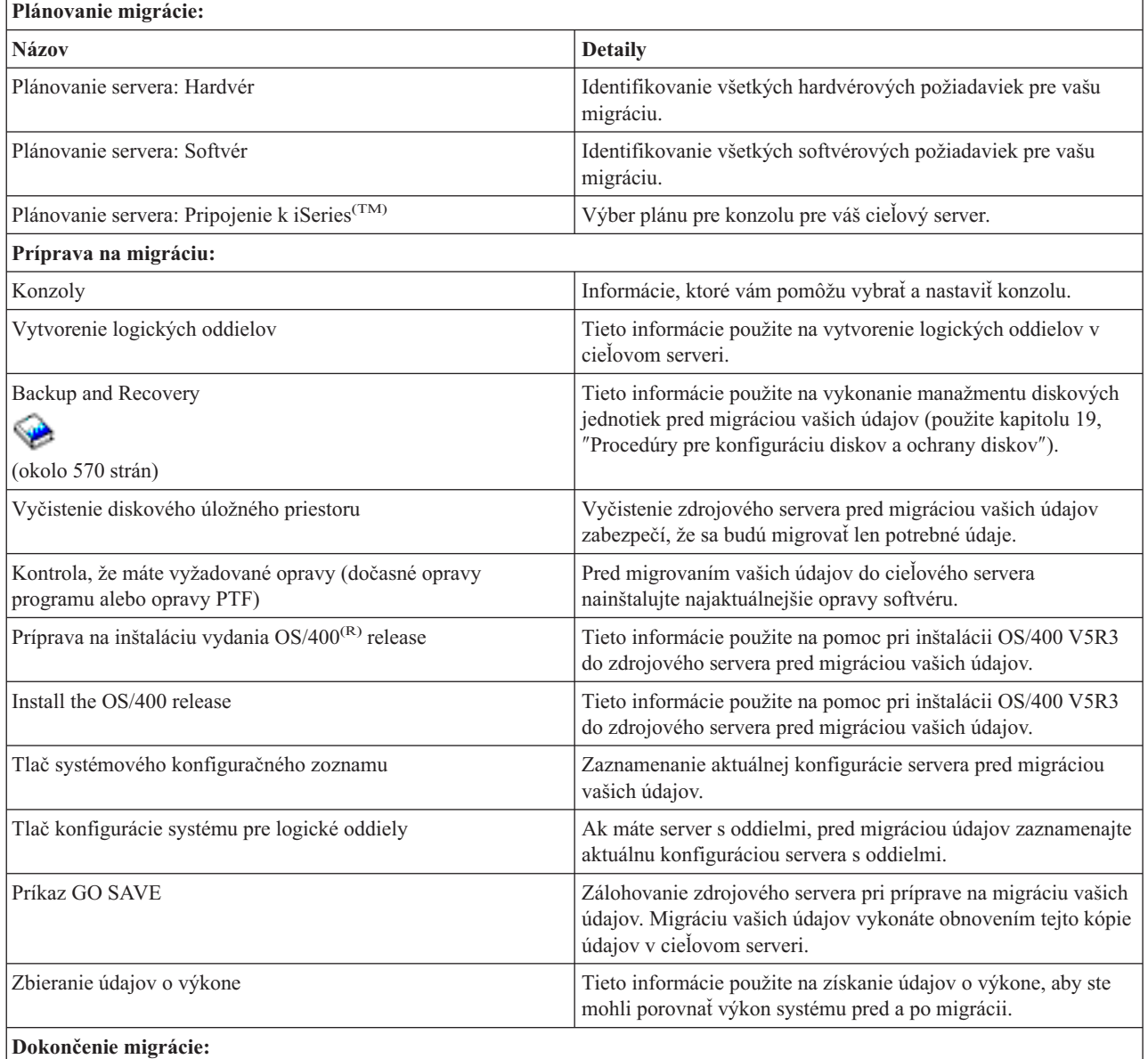

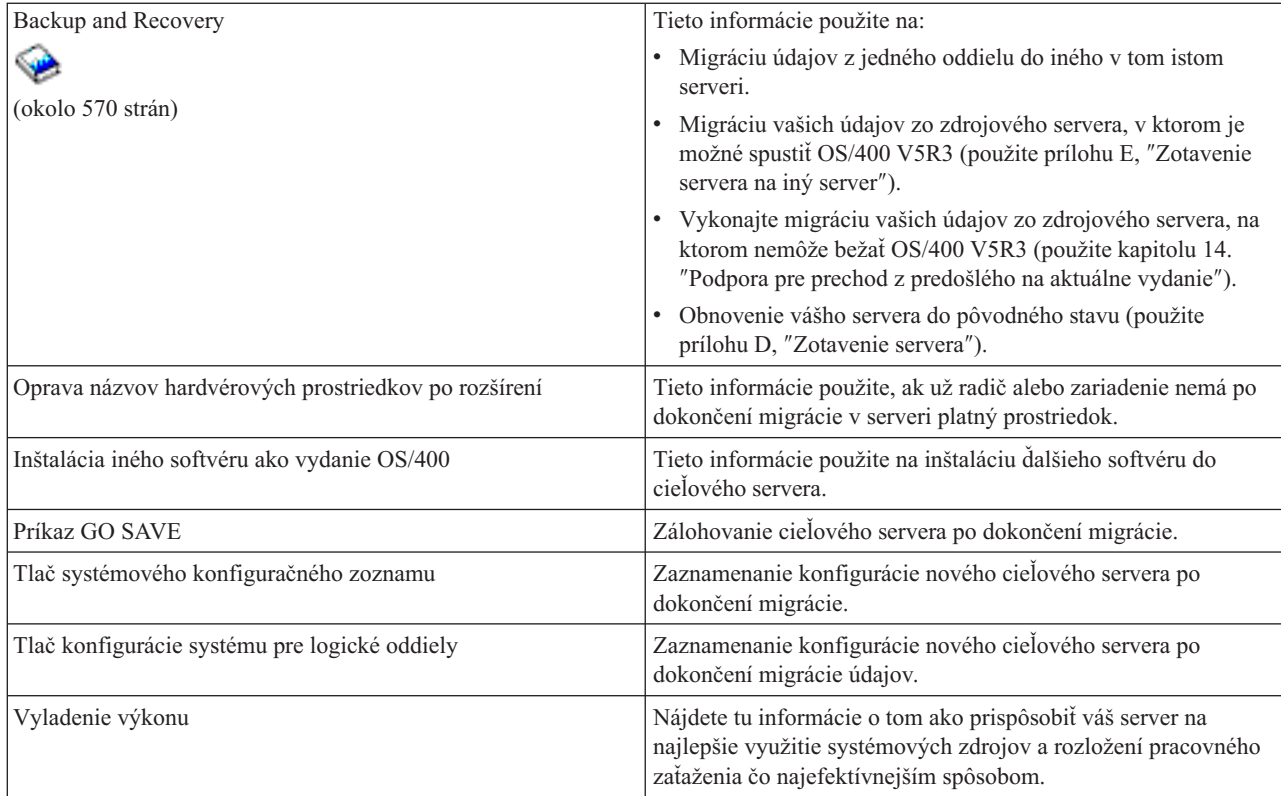

### **Iné informácie**

Môžete zobraziť alebo vytlačiť tiež niektoré z týchto súborov PDF, úzko súvisiacich s touto témou:

#### **Rozšírenie** (približne 285 KB alebo 43 strán)

Tieto informácie môžete použiť, ak chcete rozšíriť váš server s novým hardvérom, pričom zachováte jeho sériové číslo.

### **Install, upgrade, or delete OS/400 and related software** (okolo 220 strán)

Tieto informácie môžete použiť, ak rozširujete váš server s novým vydaním OS/400.

#### **Logické oddiely**

Ak rozširujete zo servera alebo na server s oddielmi, môžete použiť túto tému na výber viacerých súborov PDF, obsahujúcich informácie o logických oddieloch.

#### **Backup and Recovery** (približne 570 strán)

Tieto informácie môžete použiť na zálohovanie vášho servera pred vykonávaním úloh rozšírenia. Toto vám umožňuje obnoviť funkčnú konfiguráciu, ak pri ľubovoľnej časti rozširovania dôjde k problémom.

Viac informácií súvisiacich s migráciou nájdete v časti Súvisiace [informácie.](rzamcrelatedinfo.htm)

### **Ukladanie súborov PDF**

Ak chcete uložiť súbor PDF do vašej pracovnej stanice za účelom zobrazenia alebo tlače:

- 1. Vo vašom prehliadači kliknite pravým tlačidlom myši na súbor PDF (kliknite pravým tlačidlom na odkaz hore).
- 2. Kliknite na **Save Target As...**
- 3. Prejdite do adresára, kde chcete uložiť PDF.
- 4. Kliknite na tlačidlo **Save**.
- **4** iSeries: Migrácia

#### <span id="page-10-0"></span>**Prevzatie programu Adobe Acrobat Reader**

Ak potrebujete Adobe Acrobat Reader na zobrazenie alebo tlač týchto súborov PDF, môžete prevziať jeho kópiu z webovej lokality [spoločnosti](http://www.adobe.com/products/acrobat/readstep.html) Adobe (www.adobe.com/products/acrobat/readstep.html)

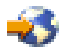

.

# **Koncepty migrácie**

Migrácia údajov je proces presunu údajov z jedného servera iSeries<sup>(TM)</sup> na nový server iSeries, kde zdrojový server a cieľový server majú rôzne sériové čísla. Ak sa chcete zoznámiť s terminológiou používanou v tejto téme, pozrite si tému [Terminológia](rzamcmigrationterms.htm) migrácie.

### **Proces migrácie údajov**

Proces migrácie údajov zahŕňa plánovanie, objednanie, prípravu a vykonanie migrácie údajov. Plánovanie je najzložitejšie a môže vyžadovať až 6 týždňov, v závislosti od komplexnosti vášho prostredia. Inštalácia vydania OS/400(R) na zdrojový server vyžaduje aspoň jednu hodinu. Migrácia údajov zo zdrojového servera na cieľový server môže byť normálne vykonaná do troch dní.

# **Terminológia migrácie**

Migrácia je proces presunu údajov alebo softvéru z jedného servera iSeries(TM) do iného servera iSeries. Tieto informácie vás zoznámia s terminológiou používanou na opis migrácie. Ak vykonávate presun z jedného servera iSeries, hardvérového zariadenia alebo verzie softvéru do iného servera iSeries, hardvérového zariadenia alebo verzie softvéru a ponechávate rovnaké sériové číslo, pozrite si časť Terminológia rozširovania.

#### **migrácia**

Ľubovoľný presun softvéru alebo údajov. V tejto téme migrácia predstavuje jedno z uvedených:

- v Presun softvéru alebo údajov, pričom údaje sa používajú v inom serveri (s iným sériovým číslom servera)
- v Presun softvéru alebo údajov, ktorý vynecháva jedno alebo viac vydaní softvéru
- v Situácia, keď sa softvérové vybavenie konvertuje na iné

Pozrite si rozdiel migrácie oproti rozšíreniu, kedy si server zachováva sériové číslo zdrojového servera.

### **migrácia údajov**

Presun údajov, keď sa rozširuje softvér alebo sa prenášajú údaje do iného hardvérového servera alebo modelu.

### **zdrojový server**

Existujúci server, ktorý sa migruje na novú úroveň softvéru.

#### **cieľový server**

Plánovaná hardvérová konfigurácia a úroveň softvéru, ktorá bude existovať po dokončení migrácie.

# **Plánovanie migrácie**

Čas strávený plánovaním migrácie vašich údajov môže pomôcť minimalizovať čas odstávky a zjednodušiť migráciu. Môžete si pozrieť plánovacie úlohy alebo vytvoriť prispôsobený plánovací kontrolný zoznam pomocou informácií dostupných v téme Plánovanie v Informačnom centre

# @server

. Keď chcete použiť tieto informácie, musíte poznať konkrétne informácie o vašej objednávke, ako je vydanie modelu, komponenty a všetky dodatočné riešenia, ktoré ste si objednali. Po dokončení plánovacích úloh v kontrolnom zozname pre vaše prostredie sa vráťte k tejto téme.

Pred migráciou vašich údajov musíte vykonať toto:

Plánovanie pre hardvér, čo zahŕňa:

• Objednanie cieľového servera s kódom vlastnosti 0205.

Tento kód vlastnosti zaisťuje, že je cieľový server nastavený pre migráciu údajov a oprávňuje vás spustiť nový operačný systém v zdrojovom aj cieľovom serveri na maximálne 70 dní, aby ste mohli dokončiť migráciu údajov. Po dokončení migrácie údajov musíte v zdrojovom serveri znova nainštalovať predošlý operačný systém.

- v Identifikovanie požiadaviek na diskový úložný priestor. Musíte zaistiť, že máte dostatok kapacity diskového úložného priestoru pre nový operačný systém a pre údaje zo zdrojového servera, ako aj pre všetky nové údaje a softvér plánovaný pre cieľový server.
- v Identifikovanie prípadnej nekompatibility pások. Musíte skontrolovať, že máte páskovú jednotku kompatibilnú s cieľovým serverom. Keď chcete zistiť, či je vaša pásková jednotka kompatibilná, pozrite si webovú stránku Storage [Solutions](http://www-1.ibm.com/servers/eserver/iseries/hardware/storage/)

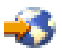

alebo knihu iSeries(TM) [Handbook](http://www.redbooks.ibm.com/pubs/pdfs/redbooks/ga195486.pdf)

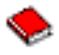

. Ak chcete vedieť viac o páskových jednotkách, pozrite si tému Páska.

v Kontrolu, že máte fyzický plán pre cieľový server. Cieľový server bude istú dobu nastavený a spustený súčasne so zdrojovým serverom. Existujú fyzické implikácie pre plánovanie a nastavenie, týkajúce sa cieľového servera.

Plánovanie pre softvér, čo zahŕňa:

v Vyhodnotenie požiadaviek na diskový úložný priestor. Pred začiatkom inštalácie alebo výmeny softvéru musíte zaistiť, že budete mať dostatočný diskový úložný priestor.

v Identifikovanie možných spôsobov rozšírenia pre licenčné programy. Keď si nainštalujete nové vydanie OS/400<sup>(R)</sup>, niektoré licenčné programy už nemusia fungovať. Mali by ste identifikovať licenčné programy, ktoré nie sú dostupné v tomto vydaní a ich možné náhrady. Ďalej, aby ste zabránili strate údajov, ktoré závisia od týchto licenčných programov, pred inštaláciou nového vydania OS/400 vykonajte migráciu údajov z vášho servera na prístupné miesto.

Plánovanie pre pripojenie, čo zahŕňa:

• Výber konzoly.

Ak používate v zdrojovom serveri twinaxiálnu konzolu a v cieľovom serveri Operačnú konzolu, skontrolujte, že máte twinaxiálny radič pre všetky twinaxiálne zariadenia, ktoré plánujete používať z cieľového servera.

Po dokončení týchto úloh by ste mali mať konečný plán migrácie údajov, ktorý zahŕňa:

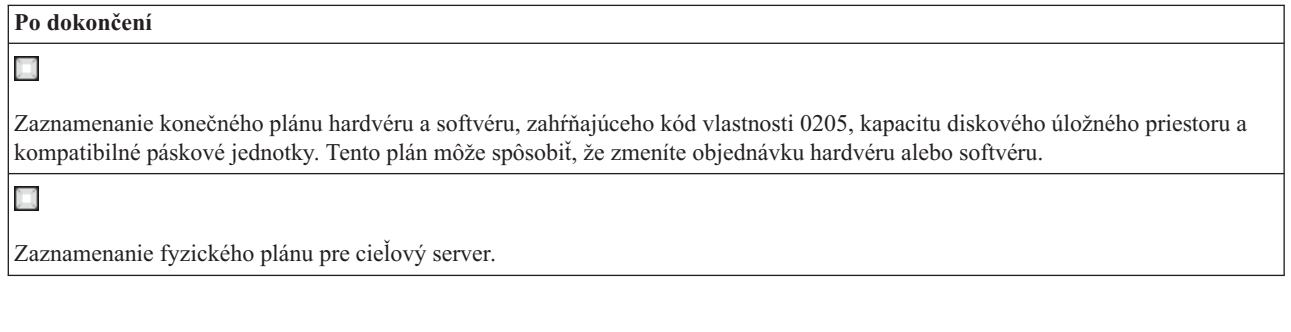

iSeries<sup>(TM)</sup> Planning and Migration Services vám môže pomôcť pri plánovaní a migrovaní vašich údajov do najnovších modelov iSeries. Ak potrebujete viac informácií, vyberte **Migration** na webovej stránke Integrated [Applications](http://www-1.ibm.com/services/its/us/inteapps.html) **[Services](http://www-1.ibm.com/services/its/us/inteapps.html)** 

<span id="page-12-0"></span>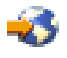

.

Ďalší krok je [Vykonanie](rzamcmigration.htm) migrácie.

# **Vykonanie migrácie**

Táto téma opisuje migráciu údajov z jedného servera do druhého. Pred začatím týchto úloh sa uistite, že ste vykonali potrebné [plánovanie.](rzamcplanmigration.htm) Vaše údaje môžete migrovať jednou z týchto ciest:

OS/400<sup>(R)</sup> V5R3 môžete zaviesť na svoj pôvodný server vykonaním týchto úloh:

- 1. Príprava na [migráciu.](rzamcmigrationprep.htm)
- 2. [Dokončenie](rzamcmigrationproc.htm) migrácie.

Ak v zdrojovom serveri nemôžete zaviesť OS/400 V5R3, vykonajte tieto úlohy:

- 1. Príprava na [migráciu](rzamcmigrationprep45xx.htm) zo servera 4*xx* alebo 5*xx*.
- 2. [Dokončenie](rzamcmigrationproc45xx.htm) migrácie zo servera 4*xx* alebo 5*xx*.

# **Príprava na migráciu**

Táto téma opisuje prípravu na migráciu vašich údajov do nového cieľového servera. Pred začatím tejto procedúry sa uistite, že ste vykonali tieto potrebné úlohy:

- v Získanie a zobrazenie informácií o preventívnom plánovaní servisu (PSP). Dokument PSP pre migráciu údajov V5R3 je SF98167. V tomto dokumente nájdete najaktuálnejšie informácie o stavoch, ktoré môžu ovplyvniť vašu migráciu dát.
- [Plánovanie](rzamcplanmigration.htm) migrácie.

Potom pripravte migráciu vašich údajov vykonaním týchto úloh:

### **Príprava cieľového servera**

1. Skontrolujte, či je vaša konzola nastavená a pripravená.

**Poznámka:** Ak používate v zdrojovom serveri twinaxiálnu konzolu a v cieľovom serveri Operačnú konzolu, skontrolujte, že máte twinaxiálny radič pre všetky twinaxiálne zariadenia, ktoré plánujete používať z cieľového servera.

- 2. Overte, či je cieľový server aktívny a či beží len s nainštalovaným licenčným interným kódom a operačným systémom (OS/400<sup>(R)</sup>) (kód vlastnosti 0205).
- 3. Ak konfigurujete server s logickými oddielmi, musíte v cieľovom serveri vytvoriť logické oddiely a potom do každého sekundárneho oddielu nainštalovať licenčný interný kód a OS/400. Pre každý oddiel vyhraďte aspoň dve ďalšie hodiny na vykonanie týchto činností.
- 4. Vykonajte manažment diskových jednotiek (napríklad manažovanie ochrany diskov a konfigurácia diskov). Toto môžete vykonať pomocou voľby Work with Disk Units z obrazovky Dedicated Service Tools. Viac informácií nájdete v kapitole, ktorá obsahuje Procedúry pre konfiguráciu diskov a ochranu disku, v príručke Backup and Recovery Guide

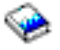

.

#### **Príprava zdrojového servera**

- 1. Pripravte inštaláciu vydania OS/400.
	- Vykonajte tieto kroky:
	- v Pomocou príkazu WRKLIND (Work with Line Descriptions) zobrazte a vymažte nepoužité linky a opisy liniek.

<span id="page-13-0"></span>v Pomocou príkazu WRKDEVD (Work with Device Descriptions) vymažte nepoužité opisy zariadení.

**Poznámka:** Pomocou príkazov Work with Line Descriptions a Work with Device Descriptions môžete skontrolovať, či sa všetky zobrazené opisy používajú. Ak ste si istý, že sa opis nepoužíva, vymažte ho. Ak si nie ste istý, ponechajte ho.

v Uložte celý server, aby ste ho mohli po vykonaní migrácie údajov obnoviť do pôvodného stavu.

**Poznámka:** Odporúča sa mať dve kópie záložného média.

Kód vlastnosti 0205 vás oprávňuje spustiť nový operačný systém v zdrojovom aj cieľovom serveri na maximálne 70 dní, aby ste mohli dokončiť migráciu údajov. Po dokončení migrácie údajov musíte v zdrojovom serveri znova nainštalovať predošlý operačný systém a obnoviť server do pôvodného stavu. Keď chcete obnoviť server do pôvodného stavu, vykonajte kroky v časti Zotavenie vášho servera v prílohe D knihy Backup and Recovery Guide

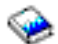

. Použite publikáciu Backup and Recovery Guide pre vydanie, ktoré chcete obnoviť.

- 2. Dokončite inštaláciu vydania OS/400.
- 3. Vytlačte informácie o konfigurácii vášho servera podľa týchto pokynov:
	- a. Na príkazovom riadku OS/400 zadajte PRTSYSINF a potom vytlačte výsledný súbor v odkladacej oblasti. Toto vytlačí hlásenia o hardvérových prostriedkoch, softvérových prostriedkoch, systémových hodnotách, nainštalovaných opravách (dočasné opravy programu alebo opravy PTF) a iné konfiguračné informácie.
	- b. Vytlačte si nový zoznam systémovej konfigurácie a uschovajte si tento zoznam pre budúce použitie.
	- c. Na príkazovom riadku OS/400 zadajte WRKDEVD. Pomocou voľby 6 (Tlačiť) vytlačte opisy zariadení.
	- d. Na príkazovom riadku OS/400 zadajte WRKCTLD. Pomocou voľby 6 (Tlačiť) vytlačte opisy radičov.
	- e. Ak máte server s oddielmi, vytlačte konfiguráciu systému pre logické oddiely.

#### **Stabilizácia zdrojového servera**

- 1. Na 2 týždne spustite zdrojový server s novou úrovňou vydania.
- 2. Pomocou voľby 21 príkazu GO SAVE uložte celý server. Skontrolujte, že ste zadali tieto voľby:
	- a. Vary off the network server.........\*ALL
	- b. Unmount file systems......Y

**Poznámka:** Odporúča sa mať dve kópie záložného média.

Ďalší krok je [Dokončenie](rzamcmigrationproc.htm) migrácie.

# **Dokončenie migrácie**

Pred začatím týchto úloh sa uistite, že ste vykonali potrebnú [prípravu.](rzamcmigrationprep.htm) Potom podľa týchto krokov vykonajte migráciu údajov do cieľového servera alebo oddielu:

1. Vykonajte kroky z prílohy E: ″Recovering your server to a different server″ publikácie Backup and Recovery Guide

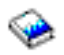

.

Ak už radič alebo zariadenie nemá v systéme platný prostriedok, vykonajte potrebné opravy podľa krokov z časti Oprava názvov hardvérových prostriedkov po vykonaní rozšírenia.

- 2. Nainštalujte všetky nové licenčné programy (programy LP).
- 3. Vytlačte informácie o konfigurácii vášho servera podľa týchto pokynov:
	- a. Na príkazový riadok OS/400<sup>(R)</sup> napíšte PRTSYSINF a potom vytlačte výsledný spoolový súbor. Toto vytlačí hlásenia o hardvérových prostriedkoch, softvérových prostriedkoch, systémových hodnotách, nainštalovaných opravách (dočasné opravy programu alebo opravy PTF) a iné konfiguračné informácie.
	- b. Vytlačte si nový zoznam systémovej konfigurácie a uschovajte si tento zoznam pre budúce použitie.
- <span id="page-14-0"></span>c. Na príkazovom riadku OS/400 zadajte WRKDEVD. Pomocou voľby 6 vytlačte opisy zariadení.
- d. Na príkazovom riadku OS/400 zadajte WRKCTLD. Pomocou voľby 6 vytlačte opisy radičov.
- e. Ak máte server s oddielmi, vytlačte konfiguráciu systému pre logický oddiel.
- 4. Pomocou voľby 21 príkazu GO SAVE uložte celý server. Skontrolujte, že ste zadali tieto voľby:
	- a. Vary off the network server.........\*ALL
	- b. Unmount file systems......Y
	- **Poznámka:** Odporúča sa mať dve kópie záložného média.
- 5. Obnovte normálnu prevádzku a skontrolujte, že všetky vaše aplikácie pracujú správne.
- 6. Vylaďte výkon servera. Toto zaistí, že vaše servery budú najlepšie využívať systémové prostriedky a umožní čo najefektívnejšiu prevádzku.

# **Príprava na migráciu zo servera 4***xx* **alebo 5***xx*

Ak nemôžete nainštalovať V5R3 OS/400<sup>(R)</sup> na zdrojový server iSeries<sup>(TM)</sup>, môžete stále migrovať svoje údaje uložením vášho zdrojového servera a potom vykonať úplné obnovenie servera na cieľovom serveri. Táto téma opisuje prípravu na migráciu vašich údajov zo servera 4*xx* alebo 5*xx* do nového cieľového servera. Pred začatím tejto procedúry sa uistite, že ste vykonali tieto potrebné úlohy:

- v Získanie a zobrazenie informácií o preventívnom plánovaní servisu (PSP). Dokument PSP pre migráciu údajov V5R3 je SF98167. Tento dokument obsahuje najaktuálnejšie informácie o stavoch, ktoré môžu ovplyvniť migráciu údajov.
- [Plánovanie](rzamcplanmigration.htm) migrácie.
- v Pozrite si úvodné informácie o podpore prechodu z predchádzajúceho vydania na aktuálne, v knihe Backup and Recovery Guide

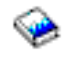

.

Potom pripravte migráciu vašich údajov zo servera 4*xx* alebo 5*xx* vykonaním týchto krokov:

### **Príprava cieľového servera**

- 1. Skontrolujte, že cieľový server je nastavený a spustený a má nainštalovaný len licenčný interný kód a operačný systém OS/400 (kód vlastnosti 0205).
- 2. Ak konfigurujete server s logickými oddielmi, musíte v cieľovom serveri vytvoriť logické oddiely a potom do každého sekundárneho oddielu nainštalovať licenčný interný kód a OS/400. Pre každý oddiel vyhraďte aspoň dve ďalšie hodiny na vykonanie týchto činností.
- 3. Skontrolujte, či je vaša konzola nastavená a pripravená. **Poznámka:** Ak používate v zdrojovom serveri twinaxiálnu konzolu a v cieľovom serveri Operačnú konzolu, skontrolujte, že máte twinaxiálny radič pre všetky twinaxiálne zariadenia, ktoré plánujete používať z cieľového servera.
- 4. Vykonajte manažment diskových jednotiek (napríklad manažovanie ochrany diskov a konfigurácia diskov). Toto môžete vykonať pomocou voľby Work with Disk Units z obrazovky Dedicated Service Tools. Informácie nájdete v kapitole, ktorá obsahuje procedúry na konfiguráciu diskov a ochranu disku, v knihe Backup and Recovery Guide

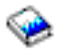

.

5. Skontrolujte, či máte kópiu distribučného média pre cieľový server.

### **Príprava zdrojového servera**

1. Vyčistite zdrojový server podľa týchto pokynov:

- <span id="page-15-0"></span>a. Pomocou príkazu WRKLIND (Work with Line Descriptions) zobrazte a vymažte nepoužité linky a opisy liniek.
- b. Pomocou príkazu WRKDEVD (Work with Device Descriptions) vymažte nepoužité opisy zariadení. **Poznámka:** Pomocou príkazov Work with Line Descriptions a Work with Device Descriptions môžete skontrolovať, či sa všetky zobrazené opisy používajú. Ak ste si istý, že sa opis nepoužíva, vymažte ho. Ak si nie ste istý, ponechajte ho.
- c. Vyčistite diskový úložný priestor.
- 2. Skontrolujte, či máte vyžadované opravy (dočasné opravy programu alebo opravy PTF).
- 3. Zhromažďovanie údajov o výkone. Toto vám dá základ pre porovnanie výkonu pred a po migrácii údajov.
- 4. Na príkazovom riadku OS/400 zadajte RTVSYSINF. Po vykonaní tohto príkazu budete musieť zadať knižnicu, ktorá sa má použiť. Spravidla by ste mali zadať knižnicu QUPGRADE. Ak táto knižnica neexistuje, pomocou príkazu CRTLIB (Create Library) ju vytvorte.
- 5. Vytlačte informácie o konfigurácii vášho servera podľa týchto pokynov:
	- a. Na príkazovom riadku OS/400 zadajte PRTSYSINF a potom vytlačte výsledný súbor v odkladacej oblasti. Toto vytlačí hlásenia o hardvérových prostriedkoch, softvérových prostriedkoch, systémových hodnotách, nainštalovaných opravách (dočasné opravy programu alebo opravy PTF) a iné konfiguračné informácie.
	- b. Vytlačte si nový zoznam systémovej konfigurácie a uschovajte si tento zoznam pre budúce použitie.
	- c. Na príkazovom riadku OS/400 zadajte WRKDEVD. Pomocou voľby 6 (Tlačiť) vytlačte opisy zariadení.
	- d. Na príkazovom riadku OS/400 zadajte WRKCTLD. Pomocou voľby 6 (Tlačiť) vytlačte opisy radičov.
	- e. Ak máte adresáre relačnej databázy, na príkazovom riadku OS/400 zadajte DSPRDBDIRE \*ALL OUTPUT(\*PRINT)″, aby sa vytlačili záznamy.
	- f. Ak máte server s oddielmi, vytlačte konfiguráciu systému pre logické oddiely.
	- g. V prípade potreby uložte súbory z odkladacej oblasti. Viac informácií získate v téme Uloženie súborov z odkladacej oblasti v Informačnom centre.
	- h. Položky plánovača úloh sa v cieľovom serveri neobnovia. Pomocou voľby tlače v príkaze Work with Job Scheduler Entries (WRKJOBSCDE) zaznamenajte vaše aktuálne položky plánovača úloh, aby ste ich v cieľovom serveri mohli ručne znova vytvoriť.
- 6. Pomocou voľby 21 príkazu GO SAVE uložte celý server. Skontrolujte, že ste zadali tieto voľby:
	- a. Vary off the network server.........\*ALL
	- b. Unmount file systems......Y

**Poznámka:** Odporúča sa mať dve kópie záložného média.

Ďalší krok je [Dokončenie](rzamcmigrationproc45xx.htm) migrácie zo servera 4*xx* alebo 5*xx*.

# **Dokončenie migrácie zo servera 4***xx* **alebo 5***xx*

Táto téma opisuje dokončenie migrácie údajov z vášho servera 4*xx* alebo 5*xx* do nového cieľového servera. Pred začatím týchto úloh sa uistite, že ste vykonali potrebnú [prípravu.](rzamcmigrationprep45xx.htm)

Ak je váš cieľový server nastavený a beží len s nainštalovaným licenčným interným kódom a operačným systémom (OS/400(R)) (kód vlastnosti 0205), môžete začať krokom 1 v tejto procedúre. Ak ste nedostali nový server s kódom 0205, vykonajte kroky 1 až 31 v téme Restoring previous release user data to a new system: Step-by-step instructions v kapitole 14 publikácie Backup and Recovery Guide

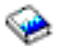

, aby ste nainštalovali Licenčný interný kód a OS/400 na cieľový server. Po dokončení týchto krokov pokračujte krokom 8 v tejto téme.

- 1. Prihláste sa do cieľového servera ako užívateľ QSECOFR. Tentoraz nemusíte zadať heslo.
- 2. Na obrazovke Options IPL zadajte správny dátum a čas. Skontrolujte, že sú nastavené tieto hodnoty:

```
Start to system to restricted state = Y
Define or change system at IPL = Y
Set major system options = Y
```
- 3. Na obrazovke Set Major System Options vyberte **N**, aby sa nepovolila automatická konfigurácia.
- 4. Na obrazovke Define or Change the System pri IPL vykonajte toto:
	- a. Vyberte voľbu 3 (System value commands).
	- b. Na obrazovke System Value Commands vyberte voľbu 3 (Work with System Values).
	- c. Na obrazovke Work with System Values zadajte 2 pri týchto systémových hodnotách:
		- v Zmeňte QALWOBJRST na \*ALL
		- Zmeňte OIPLTYPE na 2
		- Zmeňte OJOBMSGOFL na \*PRTWRAP
		- Zmeňte OJOBMSGOMX na minimálne 30
		- Zmeňte OPFRADJ na 2
		- Zmeňte QVFYOBJRST na 1
	- d. Keď systém zmení systémové hodnoty, dvakrát stlačte kláves F3 a vráťte sa na obrazovku Define or Change the System pri IPL
- 5. Stlačením klávesu F3 zatvorte obrazovku Define or Change the System pri IPL a pokračujte v IPL.
- 6. Na obrazovke Change Password zadajte QSECOFR ako aktuálne heslo. Zadajte nové heslo. Overte heslo jeho opätovným zadaním a stlačte kláves Enter.
- 7. Vykonajte kroky 25 až 31 v téme Restoring previous release user data to a new system: Step-by-step instructions v kapitole 14 publikácie Backup and Recovery Guide

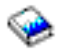

.

- 8. Ak už radič alebo zariadenie nemá v systéme platný prostriedok, vykonajte potrebné opravy podľa krokov z časti Oprava názvov hardvérových prostriedkov po vykonaní rozšírenia.
- 9. Nainštalujte všetky nové licenčné programy (programy LP).
- 10. Vykonajte kroky v téme Inštalácia, aktualizácia alebo vymazanie OS/400 a súvisiaceho softvéru

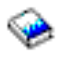

.

- 11. Pomocou príkazu ADDJOBSCDE (Add Job Schedule Entry) a informácií, ktoré ste vytlačili zo zdrojového servera pridajte položky plánovača úloh.
- 12. Ak máte vzdialené adresáre databázy, nájdite výpis položiek vášho vzdialeného adresára databázy z vášho zdrojového servera. Pre každú položku v zozname použite príkaz ADDRDBDIRE (Add Remote Database Directory Entry) na pridanie položky.
- 13. Ak ste nainštalovali Windows<sup>(R)</sup> Server for iSeries<sup>(TM)</sup> na svoj server a uložili ste svoj server s Integrovaným serverom xSeries<sup>(R)</sup> v nastavení Varied off, vykonajte tieto kroky:
	- a. Pridajte odkazy na opisy serverov. Pre každý opis servera zdajte toto: ADDNWSSTGL NWSSTG (názov\_úložného\_priestoru) NWSD(opis\_servera)
	- b. Zadaním WRKCFGSTS \*NWS a výberom voľby 1 pre zapnutie každého servera zapnite váš Integrated xSeries Server.
- 14. Vytlačte informácie o konfigurácii vášho servera podľa týchto pokynov:
	- a. Na príkazovom riadku OS/400 zadajte PRTSYSINF a potom vytlačte výsledný súbor v odkladacej oblasti. Toto vytlačí hlásenia o hardvérových prostriedkoch, softvérových prostriedkoch, systémových hodnotách, nainštalovaných opravách (dočasné opravy programu alebo opravy PTF) a iné konfiguračné informácie.
	- b. Vytlačte si nový zoznam systémovej konfigurácie a uschovajte si tento zoznam pre budúce použitie.
	- c. Na príkazovom riadku OS/400 zadajte WRKDEVD. Pomocou voľby 6 vytlačte opisy zariadení.
- <span id="page-17-0"></span>d. Na príkazovom riadku OS/400 zadajte WRKCTLD. Pomocou voľby 6 vytlačte opisy radičov.
- e. Ak máte server s oddielmi, vytlačte konfiguráciu systému pre logické oddiely.
- 15. Pomocou voľby 21 príkazu GO SAVE uložte celý server. Skontrolujte, že ste zadali tieto voľby:
	- a. Vary off the network server.........\*ALL
	- b. Unmount file systems......Y

**Poznámka:** Odporúča sa mať dve kópie záložného média.

- 16. Obnovte normálnu prevádzku a skontrolujte, že všetky vaše aplikácie pracujú správne.
- 17. Vylaďte výkon servera.

Toto zaistí, že vaše servery budú najlepšie využívať systémové prostriedky a umožní čo najefektívnejšiu prevádzku.

# **Scenáre: Migrácia údajov**

Táto téma obsahuje niekoľko scenárov migrácie údajov. Tieto scenáre vám pomôžu zoznámiť sa s detailmi týkajúcimi sa migrácie vašich údajov do iného servera.

## **Scenár migrácie údajov 1: Migrácia z V4R5 v serveri 620 do V5R3 v serveri 520**

V tomto scenári máte server 620 s V4R5 a chcete migrovať vaše údaje do servera 520.

## **Čo treba vykonať:**

OS/400(R) V5R3 nemôžete nainštalovať na váš server 620. Ak chcete migrovať vaše údaje, musíte uložiť údaje na páskovú jednotku kompatibilnú s 520 a potom obnoviť údaje v serveri 520.

Ak chcete vykonať túto migráciu údajov, najprv [vykonajte](rzamcmigrationprep45xx.htm) prípravu migrácie, potom [dokončite](rzamcmigrationproc45xx.htm) migráciu.

### **Scenár migrácie údajov 2: Migrácia z V4R5 v serveri 740 do V5R3 v serveri 570 s oddielmi**

V tomto scenári máte server 740 s V4R5 a chcete migrovať vaše údaje do servera 570 s oddielmi.

### **Čo treba vykonať:**

Do vášho servera 740 môžete nainštalovať OS/400 V5R3. Ak chcete migrovať vaše údaje, musíte najprv do vášho servera 740 nainštalovať V5R3, potom uložiť údaje na páskovú jednotku kompatibilnú so serverom 570 s oddielmi a obnoviť údaje v serveri 570.

Ak chcete vykonať túto migráciu údajov, najprv [vykonajte](rzamcmigrationprep.htm) prípravu migrácie, potom [dokončite](rzamcmigrationproc.htm) migráciu.

### **Scenár migrácie údajov 3: Migrácia z V5R1 v serveri 830 s oddielmi do V5R3 v serveri 825**

V tomto scenári máte server 830 s viacerými oddielmi V5R1 a chcete migrovať vaše údaje do servera 825.

### **Čo treba vykonať:**

Do vášho servera 825 môžete nainštalovať OS/400 V5R3. Ak chcete migrovať vaše údaje, musíte najprv do všetkých oddielov vo vašom serveri 830 nainštalovať V5R3, potom uložiť údaje z každého oddielu na páskovú jednotku kompatibilnú so serverom 825 a obnoviť údaje v serveri 825.

Ak chcete vykonať túto migráciu údajov, najprv [vykonajte](rzamcmigrationprep.htm) prípravu migrácie, potom [dokončite](rzamcmigrationproc.htm) migráciu.

### **Scenár migrácie údajov 4: Inštalácia novej verzie OS/400 do vášho servera**

V tomto scenári vo vašom serveri používate V4R5, V5R1 alebo V5R2 a chcete prejsť na verziu V5R3.

# **Čo treba vykonať:**

Ak inštalujete novú verziu OS/400 do toho istého servera, nie je nutné vykonávať explicitnú migráciu údajov. Na inštaláciu V5R3 do vášho servera môžete použiť tému Inštalácia vydania OS/400.

### **Scenár migrácie údajov 5: Rozšírenie vášho servera na server 890**

V tomto scenári chcete rozšíriť váš server na nový server 890.

## <span id="page-18-0"></span>**Čo treba vykonať:**

Ak prechádzate na nový server iSeries(TM) bez zmeny sériového čísla, nie je potrebné vykonať explicitnú migráciu údajov. Môžete použiť tému Rozšírenie.

#### **Scenár migrácie údajov 6: Migrácia údajov z jedného oddielu do druhého**

V tomto scenári chcete migrovať údaje z jedného oddielu vo vašom serveri do druhého.

#### **Čo treba vykonať:**

Ak migrujete údaje z jedného oddielu servera iSeries na iný oddiel rovnakého servera, postupujte podľa inštrukcií pre obnovu logického oddielu na inom logickom oddiele—kontrolný zoznam 22 v kapitole 4 knihy Backup and Recovery Guide

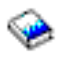

.

# **Odstraňovanie problémov pri migrácii údajov**

Táto téma obsahuje informácie súvisiace s niektorými možnými problémami týkajúcimi sa migrácie údajov. V mnohých prípadoch môže čas strávený pri plánovaní a vykonávaní migrácie údajov podľa pokynov zabrániť výskytu týchto problémov.

- v Na ovládacom paneli servera sa zobrazí SRC A900 2000. Toto SRC sa zobrazí, ak je QIPLTYPE nastavené na 2 alebo ak neexistuje opis zariadenia pre obrazovku konzoly. Toto SRC a správa sú počas procedúry migrácie údajov normálne. Po vykonaní normálneho IPL toto SRS zmizne. Ak v čase zobrazenia SRC A900 2000 nie je funkčná žiadna pracovná stanica pre váš server, zavolajte vášho poskytovateľa servisu.
- v Zobrazí sa ID správy CPF3717: Súbor nie je vybratý. Nezhoda označenia súboru alebo názvu súboru pre súbor *názov\_súboru*.

Tento typ správy sa najčastejšie objavuje, keď je do páskovej jednotky vložená nesprávna páska alebo keď máte nesprávne parametre pre príkaz RESTORE.

- v Po migrácii zo servera 4*xx* alebo 5*xx* sa v cieľovom serveri neobnovili položky plánovača úloh. Položky plánovača úloh musíte v cieľovom serveri manuálne znova vytvoriť. Ak ste tieto položky nevytlačili pred migráciou vašich údajov, môžete ich získať zo zdrojového servera.
- v Cieľový server nemôže čítať pásky, ktoré ste použili na uloženie údajov z vášho zdrojového servera. Uložte údaje zo zdrojového servera pomocou páskovej jednotky, kompatibilnej s cieľovým serverom.
- v Nedajú sa nakonfigurovať twinaxiálne zariadenia. Ak používate v zdrojovom serveri twinaxiálnu konzolu a v cieľovom serveri Operačnú konzolu, musíte mať twinaxiálny radič pre všetky twinaxiálne zariadenia, ktoré plánujete používať z cieľového servera.

Viac informácií nájdete v dokumente Preventívne plánovanie servisu (PSP). Dokument PSP pre migráciu údajov V5R3 je SF98167. Tento dokument PSP opisuje problémy s označením HIPER (High-Impact and PERvasive).

# **Informácie súvisiace s migráciou**

Nižšie sú uvedené príručky iSeries<sup>(TM)</sup> a IBM<sup>(R)</sup> Redbooks<sup>(TM)</sup> (vo formáte PDF), webové stránky a témy Informačného centra súvisiace s témou Migrácie. Môžete zobraziť alebo vytlačiť ľubovoľný zo súborov PDF.

### **Rozšírenie a migrácia**

### **•** Rozšírenie

Tieto informácie použite, ak rozširujete váš server s novým hardvérom, pričom zachovávate jeho sériové číslo.

- v **Informácie o preventívnom plánovaní servisu (PSP)** Dokument PSP pre rozšírenie a migráciu údajov V5R3 je SF98167. Informácie v tomto PSP opisujú opravy, týkajúce sa migrácie. Pred migrovaním vašich údajov medzi servermi si pozrite tieto informácie.
- v **iSeries Server [Migration](http://www.redbooks.ibm.com/redbooks/pdfs/sg246055.pdf)**

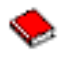

Táto publikácia opisuje rôzne témy, týkajúce sa migrácie na technológiu PCI. Zaoberá sa tiež inými dôležitými funkciami, ako napríklad HSL (High Speed Link) a možnosť súbežnej údržby. Táto publikácia obsahuje scenáre rozšírenia, ktoré vám pomôžu v plánovaní. Vysvetľuje funkcie rozšírenia, ako napríklad migrácia zdroja načítania a migrácia do LPAR. A opisuje možnosti rozširujúcej jednotky, ktoré chránia investície do hardvéru alebo ktoré migrujú na novú technológiu.

#### v **iSeries [Migration](http://www.ibm.com/eserver/iseries/migration)**

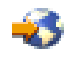

Táto webová lokalita zahŕňa informácie o aktuálnych spôsoboch migrácie a rozšírenia, odkaz na publikáciu Migration Redbook a informácie o konvertovaní z I/O pripojeného pomocou SPC na I/O pripojené pomocou PCI.

v **IBM [FACT](http://www.ibm.com/eserver/iseries/fact/)**

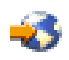

Táto webová lokalita obsahuje nástroje FACT (Find and Compare Tools), týkajúce sa modelov iSeries a spôsobov rozšírenia.

#### **Plánovanie**

v **iSeries [Planning](http://www.ibm.com/servers/eserver/iseries/support/planning/)**

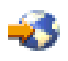

Táto webová lokalita poskytuje odkazy na množstvo nástrojov a informácií o plánovaní.

v **iSeries Upgrade [Planning](http://www-1.ibm.com/servers/eserver/iseries/support/planning/nav.html)**

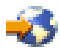

Táto webová stránka poskytuje informácie o produktoch alebo komponentoch iSeries, ktoré nemusia byť podporované v budúcich vydaniach operačného systému OS/400<sup>(R)</sup> alebo na budúcich modeloch iSeries, prehľady produktov a vyhlásenia o smerovaní.

#### **Inštalácia softvéru**

#### v **Poznámka pre užívateľov**

Tento dokument poskytuje informácie o zmenách softvéru a hardvéru, ktoré môžu potenciálne ovplyvniť prevádzku vášho systému.

v **Install, upgrade, or delete OS/400 and related software**

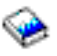

(okolo 220 strán)

Tieto informácie použite, ak rozširujete váš server s novým vydaním OS/400.

### **Logické oddiely**

v **Logické oddiely**

Logické oddiely vám umožňujú distribuovať prostriedky v jednom serveri iSeries, takže bude pracovať ako dva alebo viac nezávislých serverov. Tieto informácie vás krok za krokom prevedú procesom logických oddielov, od vytvorenia po manažment.

### v **Logical [partitioning](http://www-1.ibm.com/servers/eserver/iseries/lpar/)**

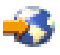

Táto webová stránka obsahuje úvod do problematiky logických oddielov ako aj informácie o plánovaní, službách a vzdelávaní.

#### <span id="page-20-0"></span>v **LPAR [Validation](http://www-1.ibm.com/servers/eserver/iseries/lpar/systemdesign.htm) tool**

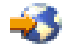

LPAR Validation je nástroj založený na webe, ktorý pomáha užívateľom plánovať prostredie s oddielmi.

#### **Manažment výkonu**

v **iSeries [Performance](http://www.ibm.com/servers/eserver/iseries/perfmgmt/resource.htm) Capabilities Reference**

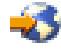

Tento odkaz poskytuje vysoko technické informácie o výkone servera, užitočné pre porovnávacie testovanie výkonu, plánovanie kapacity a plánovanie pre výkon servera.

v **IBM Workload [Estimator](http://www.ibm.com/eserver/iseries/support/estimator) for iSeries**

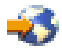

Workload Estimator je nástroj založený na webe, poskytujúci užívateľom odporúčaný model, procesor, interaktívnu vlastnosť, pamäť a diskový úložný priestor, požadovaný pre zmiešanú množinu pracovného zaťaženia.

#### **Publikácie Redbook**

v **iSeries [Handbook](http://www.redbooks.ibm.com/pubs/pdfs/redbooks/ga195486.pdf)**

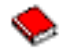

Táto publikácia poskytuje hardvérové koncepty a technické špecifikácie pre modely a vlastnosti iSeries.

v **iSeries and [AS/400e](http://www.redbooks.ibm.com/pubs/pdfs/redbooks/sg242155.pdf) System Builder**

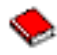

Táto publikácia poskytuje detailné informácie o konfiguračných pravidlách pre modely a vlastnosti iSeries.

#### **Služby**

v **Integrated [Applications](http://www-1.ibm.com/services/its/us/inteapps.html) Services**

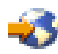

Táto webová stránka obsahuje informácie o dostupných službách IBM pre pomoc pri aktualizácii vášho servera. Tieto služby vám môžu pomôcť pri plánovaní a rozširovaní na nový server iSeries. Tieto služby zahŕňajú plánovanie relácie, ktoré vedie ku konečnej konfigurácii hardvéru a softvéru a plánu inštalácie. Špecialista môže vykonať tiež služby na mieste - rozšírenie servera na najnovšie vydanie OS/400, konverziu I/O pripojeného pomocou SPD na I/O pripojené pomocou PCI, vykonanie migrácie diskových jednotiek, údržbu servera a iné.

# **Ukladanie súborov PDF**

Ak chcete uložiť súbor PDF do vašej pracovnej stanice za účelom zobrazenia alebo tlače:

- 1. Vo vašom prehliadači kliknite pravým tlačidlom myši na súbor PDF (kliknite pravým tlačidlom na odkaz hore).
- 2. Kliknite na **Save Target As...**
- 3. Prejdite do adresára, kde chcete uložiť PDF.
- 4. Kliknite na tlačidlo **Save**.

Ak potrebuje Adobe Acrobat Reader na zobrazenie alebo tlač týchto súborov PDF, môžete prevziať jeho kópiu z webovej lokality [spoločnosti](http://www.adobe.com/products/acrobat/readstep.html) Adobe (www.adobe.com/products/acrobat/readstep.html)

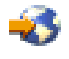

.

# <span id="page-22-0"></span>**Príloha. Právne informácie**

Tieto informácie boli vyvinuté pre produkty a služby ponúkané v USA.

IBM nemusí ponúkať produkty, služby alebo vlastnosti opisované v tomto dokumente v iných krajinách. Informácie o aktuálne dostupných produktoch a službách vo vašej krajine získate od predstaviteľa lokálnej pobočky IBM. Žiadny odkaz na produkt, program alebo službu IBM nie je myslený tak a ani neimplikuje, že sa môže používať len tento produkt, program alebo služba od IBM. Namiesto nich sa môže použiť ľubovoľný funkčne ekvivalentný produkt, program alebo služba, ktorá neporušuje intelektuálne vlastnícke právo IBM. Vyhodnotenie a kontrola činnosti produktu, programu alebo služby inej ako od IBM je však na zodpovednosti užívateľa.

IBM môže mať patenty alebo podané prihlášky patentov týkajúcich sa predmetu opísanom v tomto dokumente. Získanie tohto dokumentu vám nedáva žiadnu licenciu na tieto patenty. Žiadosti o licencie môžete zasielať písomne na:

IBM Director of Licensing IBM Corporation North Castle Drive Armonk, NY 10504-1785 U.S.A.

Žiadosti o licencie týkajúce sa dvojbajtových (DBCS) informácií smerujte na oddelenie intelektuálneho vlastníctva IBM vo vašej krajine alebo ich pošlite písomne na:

IBM World Trade Asia Corporation Licensing 2-31 Roppongi 3-chome, Minato-ku Tokyo 106-0032, Japan

**Nasledujúci odsek sa netýka Veľkej Británie ani žiadnej inej krajiny, kde sú takéto vyhlásenia nezlučiteľné s lokálnym zákonom:** SPOLOČNOSŤ INTERNATIONAL BUSINESS MACHINES POSKYTUJE TÚTO PUBLIKÁCIU ″TAK AKO JE″ BEZ ZÁRUKY AKÉHOKOĽVEK DRUHU, VYJADRENEJ ALEBO IMPLIKOVANEJ, VRÁTANE (ALE NEOBMEDZENE) IMPLIKOVANÝCH ZÁRUK NEPOŠKODENIA, PREDAJNOSTI ALEBO VHODNOSTI NA KONKRÉTNY ÚČEL. Niektoré štáty nedovoľujú zriecť sa vyjadrených alebo implikovaných záruk v určitých transakciách, preto sa vás toto vyhlásenie nemusí týkať.

Tieto informácie môžu obsahovať technické nepresnosti alebo typografické chyby. Tieto informácie sa periodicky menia; tieto zmeny budú začlenené do nových vydaní publikácie. IBM môže kedykoľvek bez ohlásenia spraviť zmeny a/alebo vylepšenia v produkte(och) a/alebo programe(och) opísanom v tejto publikácii.

Všetky odkazy v týchto informáciách na webové lokality iné ako od IBM sú poskytnuté len pre pohodlie a v žiadnom prípade neslúžia ako potvrdenie obsahu týchto webových lokalít. Materiály na týchto webových lokalitách nie sú časťou produktov IBM a použitie týchto webových lokalít je na vaše vlastné riziko.

IBM môže použiť alebo distribuovať všetky vami poskytnuté informácie ľubovoľným spôsobom bez toho, aby voči vám vznikli akékoľvek záväzky.

Vlastníci licencií na tento program, ktorí chcú o ňom získať informácie za účelom povolenia: (i) výmeny informácií medzi nezávisle vytvorenými programami a inými programami (vrátane tohto) a (ii) vzájomného použitia vymieňaných informácií by mali kontaktovať:

IBM Corporation Software Interoperability Coordinator, Department 49XA 3605 Highway 52 N Rochester, MN 55901 U.S.A.

Takéto informácie môžu byť dostupné, môžu byť predmetom príslušných pojmov a podmienok a v niektorých prípadoch sú dostupné za poplatok.

Licenčný program, opisovaný v týchto informáciách a všetky preň dostupné licenčné materiály, poskytuje IBM podľa podmienok zmluvy IBM Customer Agreement, IBM International Program License Agreement, IBM License Agreement for Machine Code, alebo ľubovoľnej ekvivalentnej zmluvy medzi nami.

Všetky údaje o výkone, uvádzané v tomto dokumente boli získané v riadenom prostredí. Výsledky získané v iných prevádzkových prostrediach sa môžu podstatne odlišovať. Niektoré merania boli vykonané v systémoch vývojovej úrovne a nie je žiadna záruka, že tieto merania budú rovnaké vo všeobecne dostupných systémoch. Okrem toho, niektoré výsledky boli odhadnuté extrapoláciou. Skutočné výsledky sa môžu odlišovať. Užívatelia tohto dokumentu by si mali overiť použiteľnosť týchto údajov pre svoje špecifické prostredie.

Informácie o produktoch iných ako od IBM boli získané od poskytovateľov týchto produktov, z ich uverejnených oznámení alebo z iných, verejne dostupných zdrojov. IBM netestovala tieto produkty a nemôže potvrdiť presnosť ich výkonu, kompatibilitu ani žiadne iné tvrdenie týkajúce sa produktov iných ako od IBM. Otázky k schopnostiam produktov iných ako od IBM by ste mali adresovať poskytovateľom týchto produktov.

Všetky vyhlásenia týkajúce sa budúceho smerovania alebo úmyslov IBM sú predmetom zmeny alebo zrušenia bez ohlásenia a vyjadrujú len zámery a ciele.

Všetky ceny IBM sú navrhované predajné ceny stanovené spoločnosťou IBM, sú aktuálne a sú predmetom zmeny bez ohlásenia. Ceny dílerov môžu byť odlišné.

Tieto informácie slúžia len na plánovacie účely. Tu uvedené informácie sú predmetom zmeny pred sprístupnením opisovaných produktov.

Tieto informácie obsahujú príklady údajov a hlásení používaných v každodenných firemných operáciách. Kvôli ich čo najlepšej ilustrácii obsahujú tieto príklady mená osôb, názvy spoločností, pobočiek a produktov. Všetky tieto mená a názvy sú vymyslené a akákoľvek podobnosť s menami, názvami a adresami používanými skutočnými osobami a spoločnosťami je čisto náhodná.

## LICENCIA NA AUTORSKÉ PRÁVA:

Tieto informácie obsahujú vzorové aplikačné programy v zdrojovom kóde, ktoré ilustrujú programovacie techniky v rôznych platformách. Tieto vzorové programy môžete kopírovať, upravovať a distribuovať v ľubovoľnej forme bez platenia poplatku spoločnosti IBM, za účelom vývoja, použitia, marketingu alebo distribúcie aplikačných programov vyhovujúcich aplikačnému programovému rozhraniu pre prevádzkovú platformu, pre ktorú sú napísané tieto vzorové programy. Tieto príklady neboli dôkladne otestované pri všetkých podmienkach. IBM preto nemôže garantovať ani predpokladať spoľahlivosť, použiteľnosť, alebo fungovanie týchto programov. Tieto vzorové programy môžete kopírovať, upravovať a distribuovať v ľubovoľnej forme bez platenia poplatku spoločnosti IBM, za účelom vývoja, použitia, marketingu alebo distribúcie aplikačných programov vyhovujúcich aplikačným programovým rozhraniam IBM.

S VÝNIMKOU ZÁRUK VYPLÝVAJÚCICH ZO ZÁKONA, KTORÉ NEMOŽNO ODOPRIEŤ, IBM, JEJ VÝVOJÁRI PROGRAMOV A DODÁVATELIA NEDÁVAJÚ ŽIADNE VYJADRENÉ ANI PREDPOKLADANÉ ZÁRUKY ALEBO PODMIENKY, VRÁTANE ALEBO BEZ OBMEDZENIA LEN NA PREDPOKLADANÉ ZÁRUKY ALEBO PODMIENKY PREDAJNOSTI, VHODNOSTI NA URČITÝ ÚČEL A DODRŽIAVANIA AUTORSKÝCH PRÁV TÝKAJÚCICH SA PROGRAMU ALEBO TECHNICKEJ PODPORY, AK JE NEJAKÁ.

V ŽIADNOM PRÍPADE NIE SÚ IBM, JEJ VÝVOJÁRI PROGRAMOV ALEBO DODÁVATELIA ZODPOVEDNÍ ZA NIČ Z NASLEDUJÚCEHO, AJ KEĎ BOLI O TEJTO MOŽNOSTI INFORMOVANÍ:

- 1. STRATA ALEBO POŠKODENIE DÁT;
- 2. ZVLÁŠTNE, NÁHODNÉ ALEBO NEPRIAME ŠKODY, ANI ZA ŽIADNE EKONOMICKÉ NÁSLEDNÉ ŠKODY; ALEBO

<span id="page-24-0"></span>3. UŠLÝ ZISK, STRATU OBCHODU, ZISKU, DOBRÉHO MENA ALEBO OČAKÁVANÝCH ÚSPOR.

NIEKTORÉ PRÁVNE SYSTÉMY NEUMOŽŇUJÚ VYLÚČENIE ALEBO OBMEDZENIE NÁHODNÝCH ČI NÁSLEDNÝCH ŠKÔD, TAKŽE VYŠŠIE UVEDENÉ VYLÚČENIE ALEBO OBMEDZENIE SA NA VÁS NEMUSÍ VZŤAHOVAŤ.

Každá kópia alebo časť týchto vzorových programov alebo odvodená práca musí obsahovať túto poznámku o autorských právach:

(C) IBM (2005). Časti tohto kódu sú odvodené od vzorových programov spoločnosti IBM. (C) Copyright IBM Corp. 2005. Všetky práva vyhradené.

Ak si prezeráte elektronickú kópiu týchto informácií, nemusia byť zobrazené fotografie ani farebné ilustrácie.

# **Ochranné známky**

Nasledujúce pojmy sú ochranné známky spoločnosti International Business Machines v USA, v iných krajinách alebo v oboch:

AS/400 AS/400e e (logo) eServer IBM iSeries Operating System/400 OS/400 400 Redbook

Microsoft, Windows, Windows NT a logo Windows sú ochranné známky spoločnosti Microsoft v USA, v iných krajinách alebo v oboch.

Ostatné názvy spoločnosti, produktov alebo služieb môžu byť ochranné známky alebo značky služieb iných.

# **Pojmy a podmienky pre preberanie a tlač publikácií**

Oprávnenie na používanie informácií, ktoré ste si vybrali na stiahnutie, je udelené v prípade dodržiavania týchto podmienok a vášho potvrdenia ich akceptovania.

**Osobne použitie:** Tieto informácie môžete reprodukovať pre svoje osobné, nekomerčné použitie, za predpokladu, že budú zachované všetky oznamy o vlastníctve. Tieto informácie ani ich časti nesmiete distribuovať, zobrazovať ani z nich robiť odvodené práce, bez výslovného súhlasu IBM.

**Komerčné použitie:** Tieto informácie môžete reprodukovať, distribuovať a zobrazovať výhradne vo vašom podniku, za predpokladu, že budú zachované všetky oznamy o vlastníctve. Z týchto informácií ani zo žiadnej ich časti nesmiete robiť odvodené práce, ani ich reprodukovať, distribuovať alebo zobrazovať mimo váš podnik, bez výslovného súhlasu IBM.

Okrem toho, čo je výslovne udelené v tomto oprávnení, nie sú udelené žiadne iné oprávnenia, licencie alebo práva, vyjadrené ani implikované, na informácie alebo akékoľvek dáta, softvér alebo iné tu uvedené intelektuálne vlastníctvo.

IBM si vyhradzuje právo kedykoľvek stiahnuť udelené oprávnenia, podľa svojho uváženia, keď používanie týchto informácií škodí jej záujmom, alebo podľa rozhodnutia IBM, keď nie sú správne dodržiavané hore uvedené pokyny.

Tieto informácie nemôžete prevziať ani exportovať okrem prípadu, ak to dovoľujú všetky aplikovateľné zákony a regulácie, vrátane všetkých zákonov a regulácií USA pre export. IBM NEDÁVA ŽIADNU ZÁRUKU NA OBSAH

## <span id="page-25-0"></span>TÝCHTO INFORMÁCIÍ. TIETO INFORMÁCIE SA POSKYTUJÚ ″TAK AKO SÚ″ A BEZ ZÁRUKY AKÉHOKOĽVEK DRUHU, VYJADRENEJ ALEBO IMPLIKOVANEJ, VRÁTANE ALE BEZ OBMEDZENIA NA IMPLIKOVANÉ ZÁRUKY PREDAJNOSTI, NEPORUŠENIA ZÁKONA A VHODNOSTI NA URČITÝ ÚČEL.

Všetok materiál je vlastníctvom IBM Corporation.

Stiahnutím alebo vytlačením informácií z tejto stránky ste vyjadrili svoj súhlas s týmito podmienkami.

# **Právne vyhlásenie o kóde**

Tento dokument obsahuje príklady programovania.

IBM vám udeľuje neexkluzívne právo na používanie všetkých príkladov programovania, z ktorých môžete vygenerovať podobnú funkciu prispôsobenú pre vaše vlastné špecifické potreby.

Všetok vzorový kód poskytuje IBM len na ilustračné účely. Tieto príklady neboli dôkladne otestované pri všetkých podmienkach. IBM preto nemôže garantovať, alebo predpokladať spoľahlivosť, použiteľnosť, alebo fungovanie týchto programov.

Všetky tu obsiahnuté programy sú poskytované ″TAK AKO SÚ″ bez záruky akéhokoľvek druhu. Implikované záruky nepoškodenia, predajnosti a vhodnosti na konkrétny účel sú výslovne popreté.

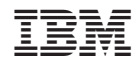

Vytlačené v USA